## **Proyecto final de curso Android: Fundamentos de Programaci**ón. **(julio-noviembre 2014)**

## **Nombre de la aplicación**:I'm in danger

**Autor**: Seoane Varela, José María

## **Qué hace la aplicación:**

"I'm in danger!" te permite, con solamente pulsar un botón, enviar un sms con tu posición geográfica (latitud, longitud, país, ciudad, código postal y calle) a todos los contactos que tu hayas seleccionado previamente en tus "contactos de advertencia". En futuras versiones se espera añadir fotos o sonidos.

## **Licencia:**

Autorizo la difusión del código fuente con fines educativos siempre que se haga referencia al autor bajo los términos generales de la licencia ["Academic Free License v.3.0"](http://opensource.org/licenses/academic.php).

## **A destacar:**

-Búsqueda de localización geográfica con el proveedor más adecuado.

-Base de datos SQLite para registrar contactos a los que se les enviará el sms de advertencia. Se pueden crear nuevos contactos o importarlos directamente desde la agenda, pudiendo por supuesto editarlos y eliminarlos.

-Listview con un adaptador para la correcta gestión de los números de teléfono y los nombres de los contactos que tenemos registrados.

-Envío de sms tomando la información de la base de datos de contactos (nombre, teléfono) y de la localización (coordenadas, país, ciudad, CP, calle).

### **Cómo lo hace:**

Desde el menú de la actividad principal, podremos acceder a la gestión de contactos. Los contactos serán mostrados en un ListView con un Adapter que nos permite ver adecuadamente un icono, número y nombre del contacto.

Para incluir nuevos contactos de advertencia tendremos a disposición un formulario o podremos importarlos desde nuestra agenda, utilizando para ello un Intent que nos da acceso al ContentProvider correspondiente a la agenda y que nos devuelve la información del contacto clikado.

Para la detección de posición, se ha utilizado la interfaz LocacionListener, seleccionando el mejor proveedor de conexión y tomando las coordenadas. Para dar más información, se ha usado conjuntamente la clase Geocoder permitiéndonos conocer el país, ciudad, cp y calle del dispositivo que avisa del peligro.

Para el envío de los sms, se accede a la base de datos de los contactos de advertencia y mediante un bucle se enviara un sms con la toda la información adquirida, utilizando para ello la clase SMSManager.

También se incluyen en el menú la actividad principal, instrucciones de uso e información sobre la aplicación.

## **Modo de utilización**:

### - Paso1:

Registrar contactos de advertencia en el menú contactos. Puedes crear uno nuevo o importarlo desde la agenda. Podrás editarlo o eliminarlo de tu lista cuando quieras.

#### - Paso2:

Pulsar el botón "Estoy en Peligro!" en la pantalla principal.

Este botón accionará el envío de los mensajes de advertencia con tu última posición geográfica registrada en el dispositivo.

-Si no existen localizaciones geográficas en el dispositivo, se enviará el texto de advertencia solamente, y se indicará en la aplicación cuando se haya encontrado una localización válida.

# **Capturas de pantalla**

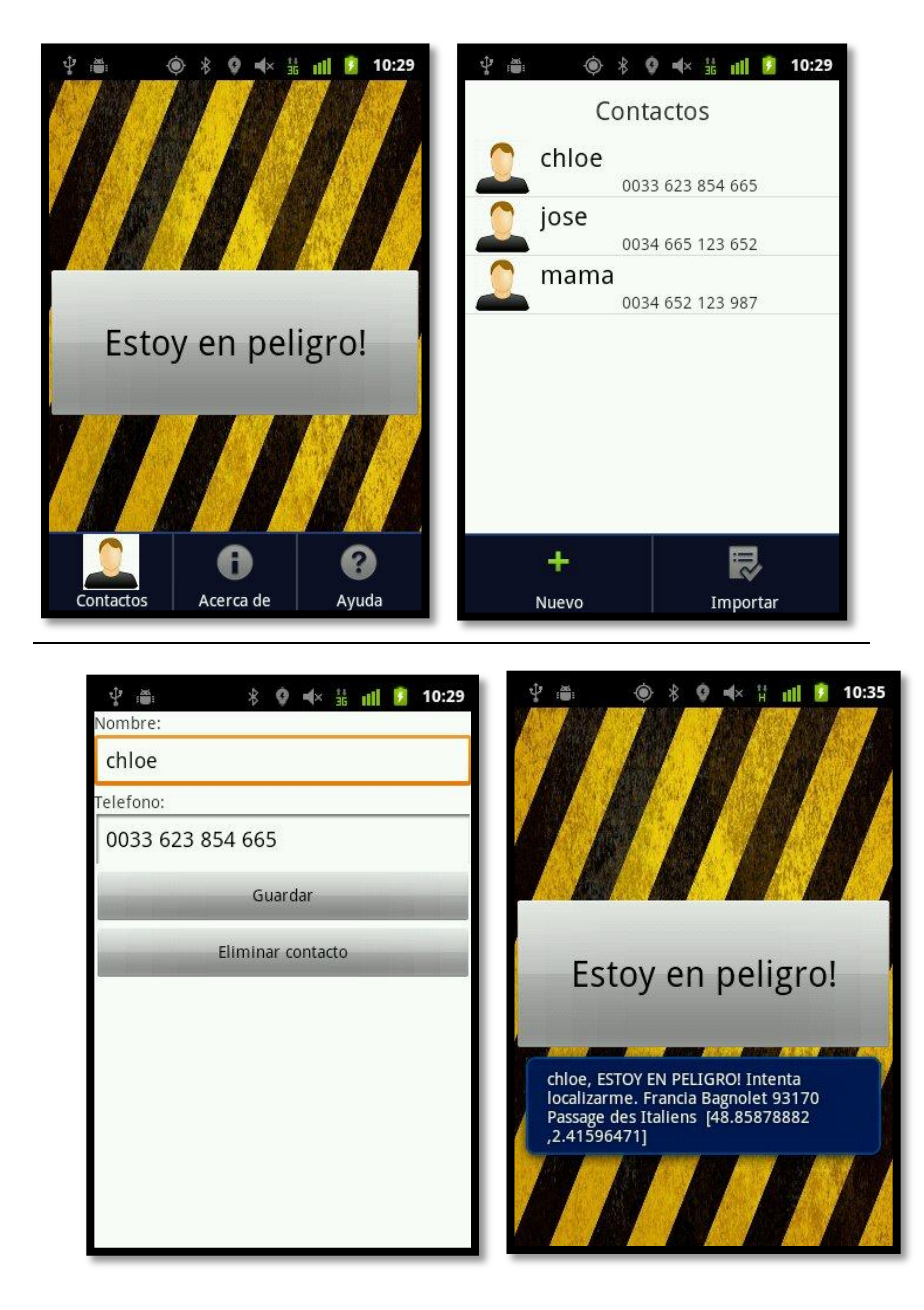